## **Table of Contents**

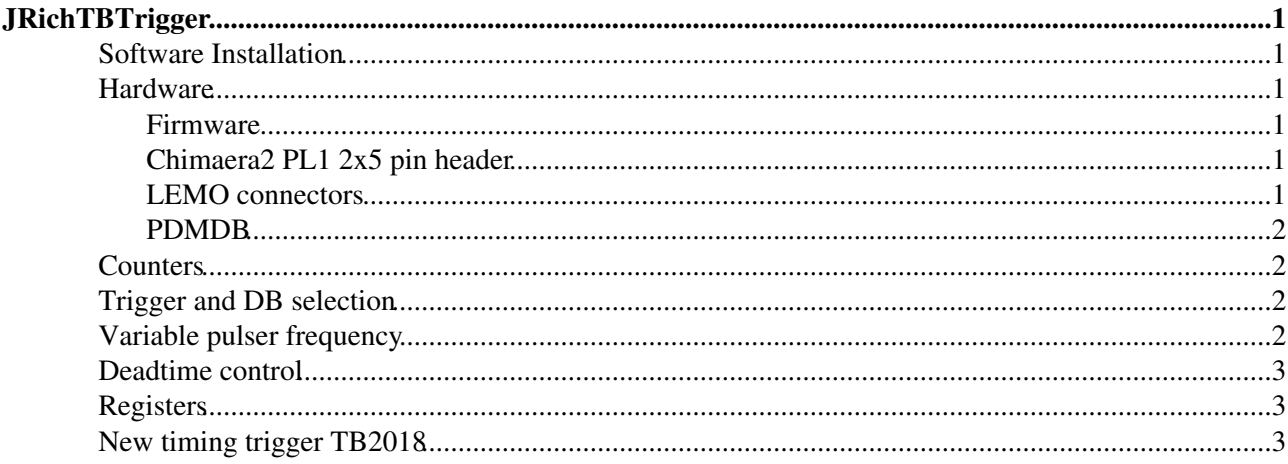

# <span id="page-1-0"></span>**[JRichTBTrigger](#page-1-0)**

This program is used to set up the DAQ trigger sources. It can be run standalone but it should normally be started from [JRichEcControl](https://twiki.cern.ch/twiki/bin/view/LHCb/JRichEcControl).

### <span id="page-1-1"></span>**Software Installation**

The trigger GUI is part of the RICHECKIT package. Check the [RichEcKit](https://twiki.cern.ch/twiki/bin/view/LHCb/RichEcKit) topic for installation details.

Using the Main->Devices... menu, select the ID of the connected trigger device (it is usually on a label on the underside of the board). Restart the GUI.

### <span id="page-1-2"></span>**Hardware**

The hardware consists of a Chimaera2 FPGA board, Tengja breakout/adapter board and scintillator plug-in. The photograph shows the boards assembled in the 2017 beam test configuration which exposes the Tengja J6 connector.

The trigger board functions also as a 4-channel coincidence unit when coupled with the Tengja board and scintillator plugin module as shown. See the [JCosmixerDepp](https://twiki.cern.ch/twiki/bin/view/LHCb/JCosmixerDepp) topic for details. Any of the six programmable coincidences may be selected as the DAQ trigger source in the [JRichTBTrigger](#page-1-0) main panel.

#### <span id="page-1-3"></span>**Firmware**

The latest firmware can be downloaded [here](http://www.hep.phy.cam.ac.uk/lhcb/RICHEC/fpga/chimaera2v3_trigger)  $\mathbb{Z}$ .

#### <span id="page-1-4"></span>**Chimaera2 PL1 2x5 pin header**

For 2017 beam tests the pin functions are assigned as follows:

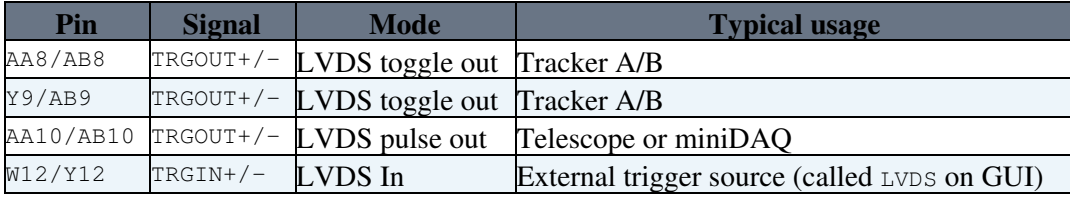

For 2018 beam tests the pin functions are assigned as follows (miniDAQ synchronous trigger):

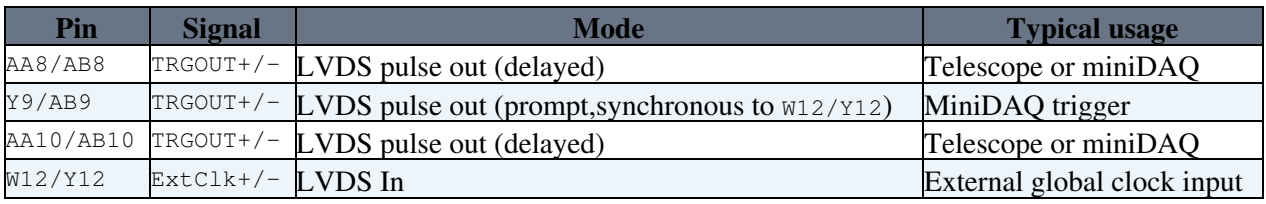

#### <span id="page-1-5"></span>**LEMO connectors**

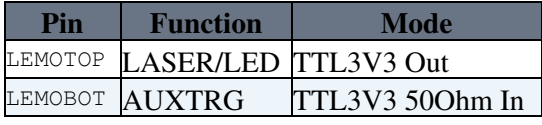

LEMOTOP may be used as an LVTTL pulse to trigger an LED or LASER pulser. It is driven synchronously to the trigger outputs but can be independently enabled or disabled from the panel.

### <span id="page-2-0"></span>**PDMDB**

For the 2017 beam test configuration, the PDMDB master link [I2C](https://twiki.cern.ch/twiki/bin/edit/LHCb/I2C?topicparent=LHCb.JRichTBTrigger;nowysiwyg=1) can be driven from the Tengja J6 connector as follows:

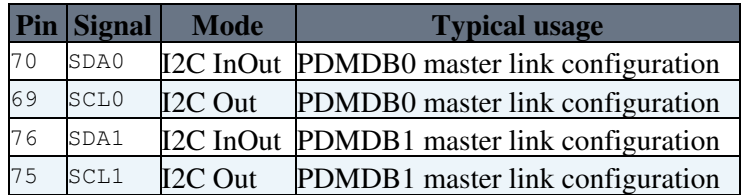

### <span id="page-2-1"></span>**Counters**

The trigger GUI displays a number of counters:

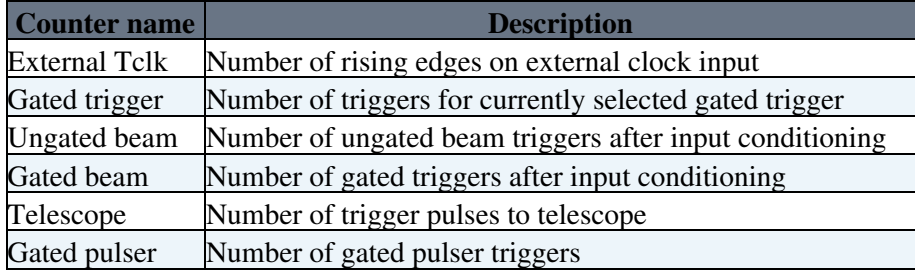

The counters are automatically reset when the Start button is pressed. Additional radio buttons are provided to reset the counters. The values of the counters are stored in the elog for each recorded run.

## <span id="page-2-2"></span>**Trigger and DB selection**

Radio buttons allow to select between three trigger sources (Pulser, Beam or FEB) or None. The connected DBs should be ticked in the GUI.

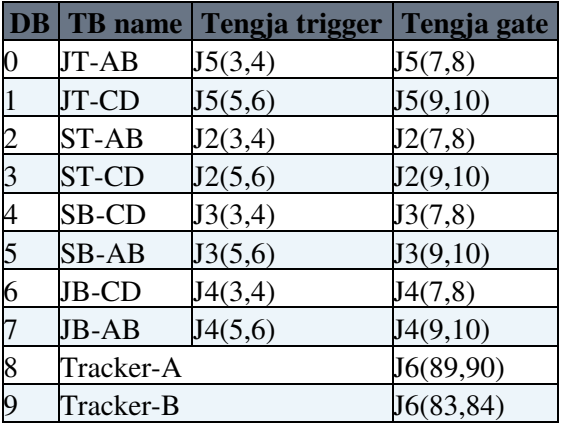

### <span id="page-2-3"></span>**Variable pulser frequency**

The Pulse delay textfield can be used to vary the frequency of the pulser. The allowed range is from 10 to 65535. For normal operation the pulser should be set to the order of 100kHz, corresponding to setting 100. At higher frequency (lower delay), the ethernet switch discards packets and the online data processing may experience difficulties keeping up. The delay is set in steps of 100ns in the current version of the firmware.

### <span id="page-3-0"></span>**Deadtime control**

For reliable triggering it is essential to set a minimum trigger deadtime to veto triggers until the hardware is ready to respond to the next. This is especially important when several parts of the system are running synchronously (e.g. tracker, RICH and beam scintillators). For example, with the RICH upgrade readout in TAE mode sending 23 time slots, the deadtime can be used to enforce a minimum spacing between triggers of 23 times 25ns (575ns). The deadtime setting in the trigger board is an integer with each step being 100ns so in this case, a setting of at least 6 (i.e. 600ns) should be used, more to be safer. The allowed range is 1-511. The deadtime can also be used to limit the rate to reduce packet loss in the network switch.

## <span id="page-3-1"></span>**Registers**

The JRichTBTrigger register map can be viewed [here](https://www.hep.phy.cam.ac.uk/lhcb/RICHEC/xml/tbtrigger-csr.html) $\mathbb{Z}$ .

### <span id="page-3-2"></span>**New timing trigger TB2018**

GUI installed in richtbuser account on lbrichtb.

Run it with

```
cd ~richtbuser/Public/Java/Trigger2Kit
java -Djava.library.path=. -jar JRichTBTrigger.jar
```
Requires external clock (from miniDAQ/muDAQ) connected to Y12/W12.

Set pulse widths to 10 (100ns). Set deadtime to 5 (500ns) or greater.

Firmware is not loaded permanently into flash. On power cycle, reload the firmware as follows (stop the trigger GUI first):

```
cd ~richtbuser/Public/Java/JAVAKIT
java -Djava.library.path=. -jar XilinxDjtg.jar
```
- Click  $\circ$  to connect to the trigger board.
- Click Choose file to select the firmware.
- Click Load FPGA to program the FPGA.
- Exit program when done.

Use firmware richtbtrigger-x4-v3.bin.

This topic: LHCb > JRichTBTrigger Topic revision: r15 - 2018-10-24 - StephenWotton

**T**TWiki **OPETL** Copyright &© 2008-2019 by the contributing authors. All material on this collaboration platform is the property of the contributing authors. Ideas, requests, problems regarding TWiki? [Send feedback](https://cern.service-now.com/service-portal/search.do?q=twiki)